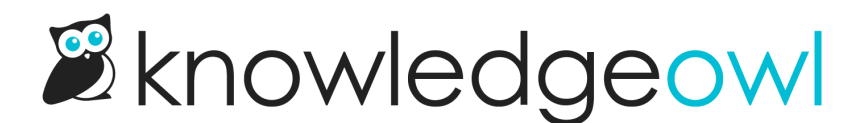

## **ffor our owl-loving authors: Some in**app delight!

Last Modified on 01/18/2024 10:54 am EST

I have an especially delightful feature to share today.

First, to be upfront: this one won't change your workflow and it doesn't add any new functionality to KnowledgeOwl.

But you know what it does add? A bit of fun and delight. Think of it as a little Easter egg or a gift from owl of us to you. H<sub>N</sub>

To check it out:

- 1. In the upper right, go to Your Account.
- 2. Select the new Delight option from that menu.
- 3. There's a single setting on the Delight page.
- 4. Check that box, save, and navigate around.

And yes, I'm being intentionally vague here, because I want you to have a small delightful surprise!

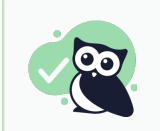

You can also hover over the images this adds to see them larger and in more detail.

Huge shout-out to Travis for suggesting this feature during a Wisdom Wednesday session months and months ago--owls never forget!

If, like me, you're finding this January a bit rough and bleak, I hope this feature makes you smile a little as you're going about your day.

And if you have ideas for other images you'd like us to add to the rotation, drop us a comment on this release note or contact us and let us know!